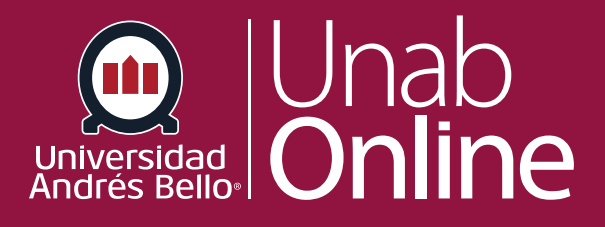

# **¿Cómo hago para ver todos mis cursos de Canvas como docente?**

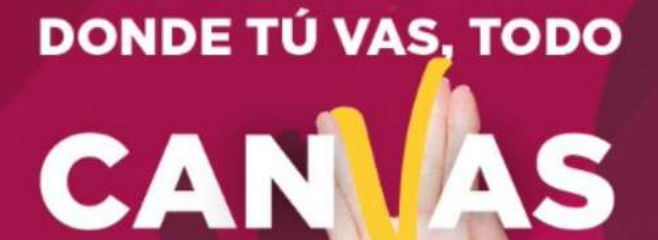

LA MEJOR PLATAFORMA VIRTUAL

## **¿Cómo hago para ver todos mis cursos de Canvas como docente?**

Al ingresar a Canvas, puede ver los cursos que tiene actualmente inscritos. También puede ver los cursos de inscripciones anteriores y futuras.

#### Tabla de contenido

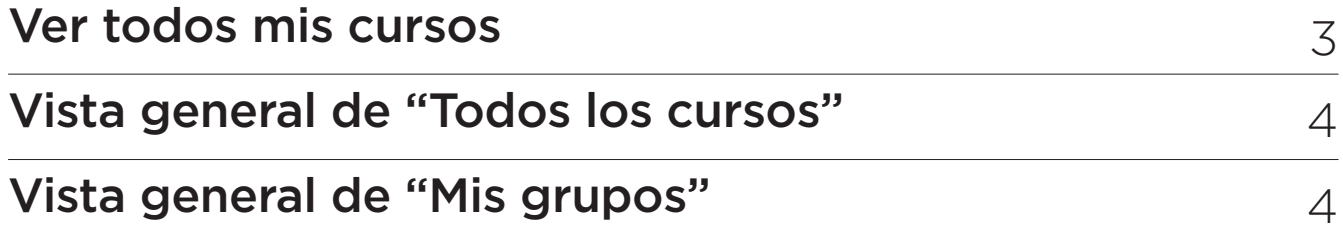

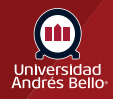

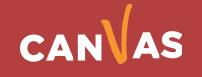

### <span id="page-2-0"></span>**Ver todos mis cursos**

#### **Para visualizar todos los cursos en los que está inscrito o inscrita debe:**

En la navegación global, haga clic en el enlace **Cursos (1)** y luego en el enlace **Todos los cursos (2)**.

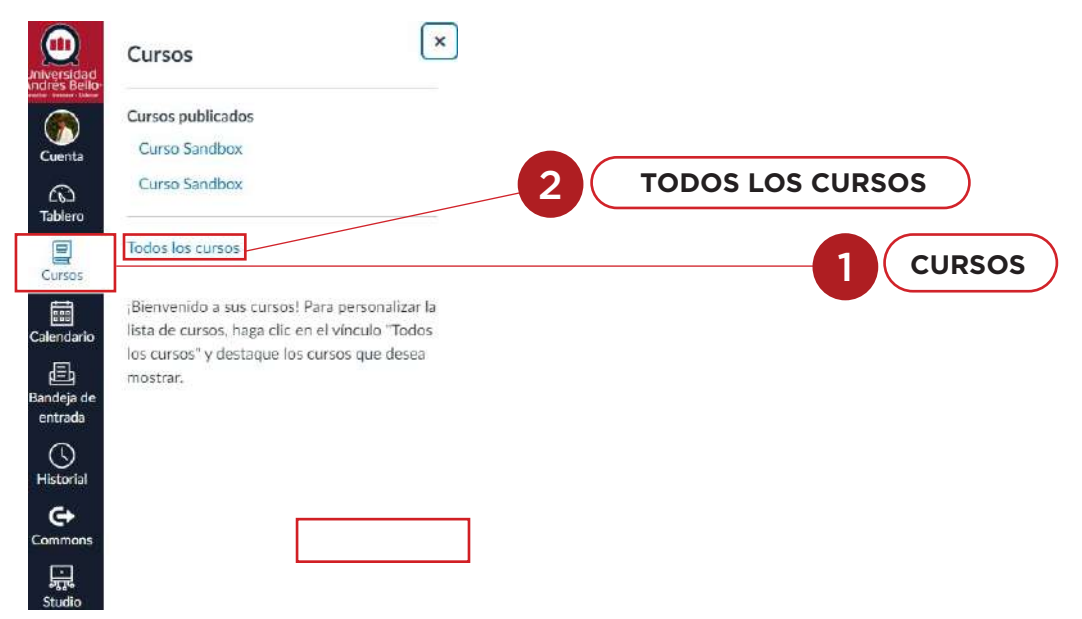

Aparecerá una ventana con la lista de cursos organizados en: Todos los cursos **(1)**, inscripciones pasadas **(2)**, futuras inscripciones **(3)** y grupos **(4)**.

Los cursos y grupos se ordenan alfabéticamente por el nombre del curso o grupo.

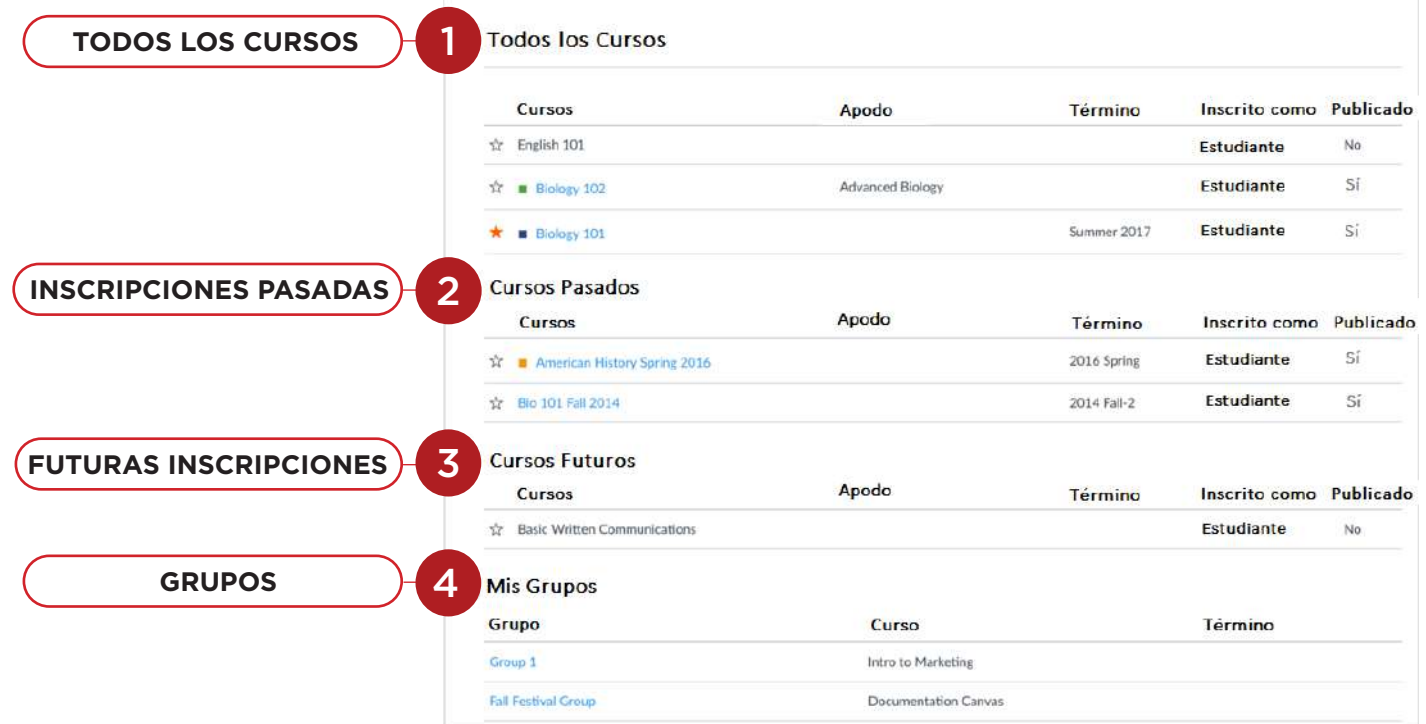

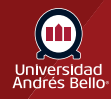

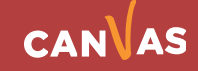

### <span id="page-3-0"></span>**Vista general de "Todos los cursos"**

"Todos los cursos" muestra los cursos que forman parte del semestre o periodo actual. Sin embargo, según la configuración de acceso a un curso, "Mis cursos" también puede mostrar cursos que no han comenzado o que no están publicados.

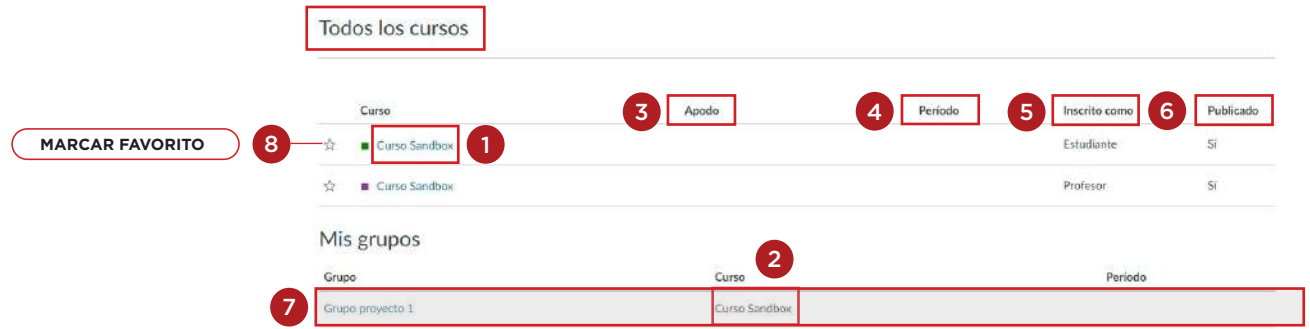

Los cursos que están disponibles para usted están listados en texto azul **(1)**. Estos cursos han sido publicados e incluyen un enlace al curso. Para abrir un curso, haga clic en el nombre de éste. Los cursos que están dentro de las fechas del término, pero aún no están disponibles, aparecen en texto negro **(2)**. Estos cursos no han sido publicados.

También puede ver apodos que ha creado para cursos **(3)**.

Si un curso incluye una fecha de período **(4)**, la fecha del término aparecerá junto al nombre del curso.

Cada curso incluye su estatus de inscripción **(5)**. Usted aparecerá como Docente.

El estado de publicación para cada curso se muestra en la columna Publicado **(6)**. Los cursos no publicados tienen un fondo gris **(7)**. El fondo gris no se muestra para los cursos no publicados en inscripciones pasadas o futuras.

En la sección "Todos los cursos", puede personalizar sus cursos y marcar cursos como favoritos **(8)**. Los cursos favoritos se muestran en la Vista de tarjeta del tablero.

#### **Vista general de "Mis grupos"**

En "Mis grupos" aparece un listado de los grupos a los que pertenece en todos los cursos actuales.

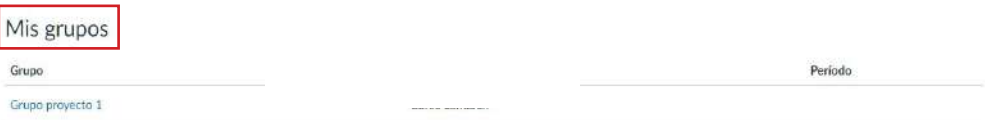

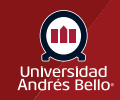

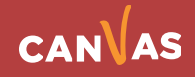